# **ShowCIM for Windows Version 1.30**

#### Thank you for your interest in ShowCIM for Windows.

This software converts e-mail, forum messages and all other types of files from the CompuServe Information Manager® (CIM) filing cabinet into plain text. It can be used with both the Windows and DOS version of CIM and with CompuServe Navigator®.

CIM files are in a binary format and can not be read without a specialized program (such as WinCIM). If you convert them into text files using ShowCIM for Windows you can edit them with any text editor or word processor and insert them in your documents.

ShowCIM for Windows can also convert CIM files to a format that can easily be imported by most database management software, such as Microsoft Access® and Borland Paradox®. Thus you can archive your electronic correspondence in a very efficient way with all the powerful data management tools that your database software provides, such as filters, sorting and text search.

The output can also be formatted for compatibility with the TapCIS® message format that is supported by many 3rd party utility programs. That format should be used to convert messages for import in GoCIS® and NavCIS® for instance.

The FormFeed separated text format can be used to generate files for import to software that determines the end of a data set by a FormFeed character in the imported text, for instance Micro Logic's InfoSelect®. It will also be useful if you print out the converted messages, and wish to have each message printed on a separate page.

ShowCIM for Windows is shareware. That means you have to register after a 30 day evaluation period. For details see "Shareware registration" below.

# **Installation**

After you have extracted this ReadMe file and the installation program WSHOWC.EXE from the archive, execute it from File Manager or Windows'95 Explorer to install ShowCIM for Windows on your system. It will guide you through the installation process in a few easy steps, as described below. Usually you can accept the suggested default for all decisions by hitting the 'Return' key.

- 1. After the initial greeting dialog, you will be prompted for a directory where to install the program files. You can hit 'Return' to accept the suggested default, or select an alternate path.
- 2. The next dialog allows you to decide whether you wish Install to create backup copies of the files that are replaced during the installation. If you choose 'Yes' you will be prompted for a directory for the backups. Again, you can accept the suggested default by hitting 'Return'.
- 3. At this point the program files are installed onto your system, and you will see the progress in a status dialog.
- 4. When the files are installed, you can let Install search for your CIM Filing Cabinet. This is highly recommended, since ShowCIM for Windows needs that information later.
- 5. Then you can select a program group to use for ShowCIM for Windows. You can either use an already existing group, or create a new group.
- 6. That completes the installation, and after a final information dialog, you have the opportunity to start the newly installed copy of ShowCIM for Windows.

When you start the unregistered version, you will first see a registration dialog with a short program description. If you already have your registration codes you can enter them in the designated fields. Otherwise read the registration information and click on OK to proceed. You will then see the program's main window.

For quick help see the bottom section of the main window. It shows a short help text whenever you move the mouse cursor over a control element. For more detailed information click on the "Help" button.

## Uninstallation

If you decide not to use ShowCIM after trying it out, you can easily remove it completely from your computer:

Windows'95: Open the 'Control Panel' and select the 'Add/Remove Programs' control. Select "ShowCIM for Windows" from the list of installed programs, click on the 'Add/Remove' button and choose 'Automatic uninstall' from the uninstall dialog box.

Windows 3.1x: From File Manager, start the program UNWISE.EXE in the ShowCIM for Windows directory. Select INSTALL.LOG in the file selector and choose 'Automatic uninstall' from the uninstall dialog box.

# Files

The following files are installed on your system during the installation process:

In your ShowCIM for Windows directory:

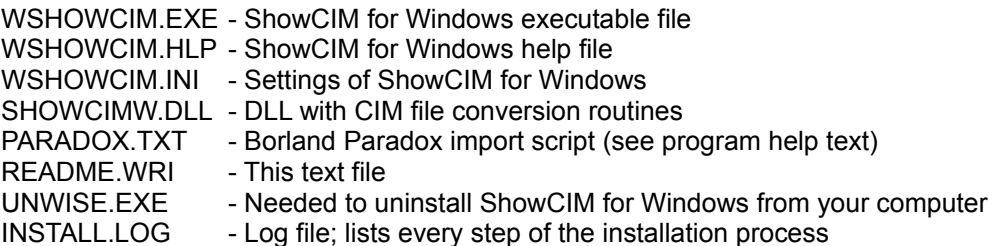

In your Windows System directory:

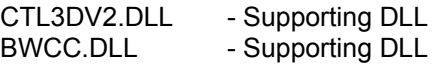

These two files are installed only if they do not already exist in the windows or windows system directory. If an older version of either file is found, it is replaced with the new version that comes with ShowCIM for Windows, and a copy of the old version is stored in the designated backup directory, if you had chosen that option during installation (see above).

#### **Troubleshooting**

#### Error message 'Unhandled exception 32747':

If you get the error message 'Unhandled exception 32747' there is a conflicting version of the file BWCC.DLL installed on your system from another software. You should replace it with the new version that comes with ShowCIM for Windows. To do so exit windows and search for a file named BWCC.DLL in your \windows and \windows\system directory, possibly also in your DOS 'PATH'. Rename the found files to BWCC.OLD, copy the file BWCC.DLL that is included with ShowCIM for Windows to your \windows\ system directory and restart windows.

**History** 

## Changes V1.00 -> 1.10

- The folder list in the 'Cabinet inspector' is now arranged alphabetically, as in CIM filing cabinet.
- The message list in the 'Cabinet inspector' can now be sorted by date, name, user ID or forum section title.
- The message list in the classic file selector can now be sorted by date. Either newest message on top or oldest message on top.
- The message list in the 'Cabinet inspector' is no longer limited to 64k. The error message "DLL\_GetMessageList 102" will no longer occur for large folders (with more than about 700 messages).
- Added an extensive message filter function to the 'Cabinet inspector'. Filters can be set independently for sender, recipient, date, forum section and message type or combinations thereof.
- Fixed problem with vertical slider to scroll the message text in the file viewer window. The scroll bar is now present in all situations.
- Fixed memory allocation problem when running in a WIN-OS/2 session of OS/2 Warp.
- Eliminated repeated messages when converting forum thread files.
- Fixed problem reading ini-file in certain situations.
- New Windows install program is provided for easy installation.
- Added Message ID and Parent ID to database output for MSG files.
- The message text is now repeated for each recipient of an E-Mail with multiple recipients in the database output format.
- Added the Message ID to the standard header of forum message and thread files.
- Added TapCIS message file compatible output format.

## Changes V1.10 -> 1.11

- Fixed a bug with 'invisible' strings in the file selector dialog that occurs in certain rare situations.
- Fixed 'Unhandled exception 32747' error during program installation.

#### Changes V1.11 -> 1.20

#### Output format:

- New output format: FormFeed delimited text.
- New output formatting option: Minimum header information.
- TABs in the message text can now be converted to blanks.
- Spacing for TAB stops can be set in the range of 2 to 32 characters.
- Empty lines in the output text can now be omitted.
- Fixed a problem with repeated messages in forum thread files. Messages are now listed chronologically.

#### Cabinet inspector:

- A double-click is now required to open a new folder in the left list box of the Cabinet Inspector. That avoids unintentionally opening a new folder with a mouse click in the left box to top the Cabinet Inspector window.
- The message info box in the upper right corner now shows the sender and recipient of the first message of a selected thread file.
- New mark/unmark buttons to select messages to convert.
- New option to sort messages by subject.
- The message filter dialog can now also be opened in the unregistered version. However, the settings can not be accepted, the OK button is disabled.
- A double click on a subject in the 'Messages' list now opens the file viewer with the selected message.

## File viewer:

- Forum thread files can now optionally be viewed as message map instead of linear text.
- The font in the file viewer can now be changed.
- New print option to print out the viewed message text.
- The file viewer window can now also be opened in the unregistered version. However, a registration info is displayed in place of the message text.
- Eliminated the 32kB limitation for the viewed text.

#### Main window:

- New button to delete all files in the 'Source files' box of the main window.
- New controls to support the new formats mentioned under 'Output format' above.

## Changes V1.20 -> 1.21

- Fixed a 'General Protection Fault' error that occurred in certain situations at program exit.

## Changes V1.21 -> 1.30

- All new install program for easier installation of ShowCIM for Windows on your system, and easy and complete uninstallation if you decide not to keep it.
- Redesigned Windows'95 style graphic user interface.
- New powerful search function for text search in specified fields (e.g. Subject, Sender etc.) or the entire message file. Allows multiple search strings, using either OR or AND logic. Search can be done in a single folder, any combination of folders or the entire filing cabinet.
- Converted message files can now optionally be deleted from the CIM filing cabinet using the new 'Delete all processed files' option in the main window.
- It is now much easier to select ALL files in a CIM folder, by clicking on OK with no file selected in the cabinet inspector. This works also with the classic file selector.
- The File Viewer dialog has two new buttons to view the previous or next message in the Cabinet Inspector message list ('Prev.' and 'Next') without leaving the dialog. The buttons can also be used when viewing files in the search result list.
- New mark/unmark button in the File Viewer dialog, to mark the currently viewed message for conversion, without leaving the dialog. This is very useful together with the new 'Prev.' and 'Next' buttons above.
- The field separator character in delimited text format (for database import) can now be chosen by the user in the range of ASCII/ANSI character codes 32 ... 127 or 9 (TAB).
- Leading blanks in the sender and recipient address are now omitted, so that multiple entries for the same ID in the message filter no longer occur.
- A warning is now displayed before overwriting an existing output file.
- Fixed a GPF that occurred in connection with a non existing destination directory.
- Fixed a formatting problem that occurred with Internet messages in certain situations.
- Fixed a problem reading some news story files (\*.NWS).
- Fixed a problem with the file viewer print function on some systems.

#### Shareware registration

If you decide to use this program after the initial 30 days evaluation period you are required to register. For easy online registration please use the CompuServe shareware registration service (GO SWREG) and select the shareware registration ID # **4184**.

The shareware fee is 25 US\$. The registration code is sent to you by Email, and there is currently no additional shipping and handling fee.

The registration code which you will receive as a registered user enables the built-in file viewer and the

message filter in the CIM file cabinet inspector. It is valid for all future update versions of ShowCIM for Windows with no additional registration fee.

Of course you will also receive technical support from the authors on all questions related to the program. And we are looking forward to your suggestions for future versions.

Please remember that the shareware concept is meant to provide users with reliable software for an affordable price. It can only work if you support it with your registration.

Thanks again for trying out ShowCIM for Windows. We hope that you find it a useful utility.

The authors...

Joerg Arnu, San Francisco, CA,U.S.A.; CIS-ID 100326,564 and Gildas Quiniou, Paris, France; CIS-ID 100752,1413

May 1996